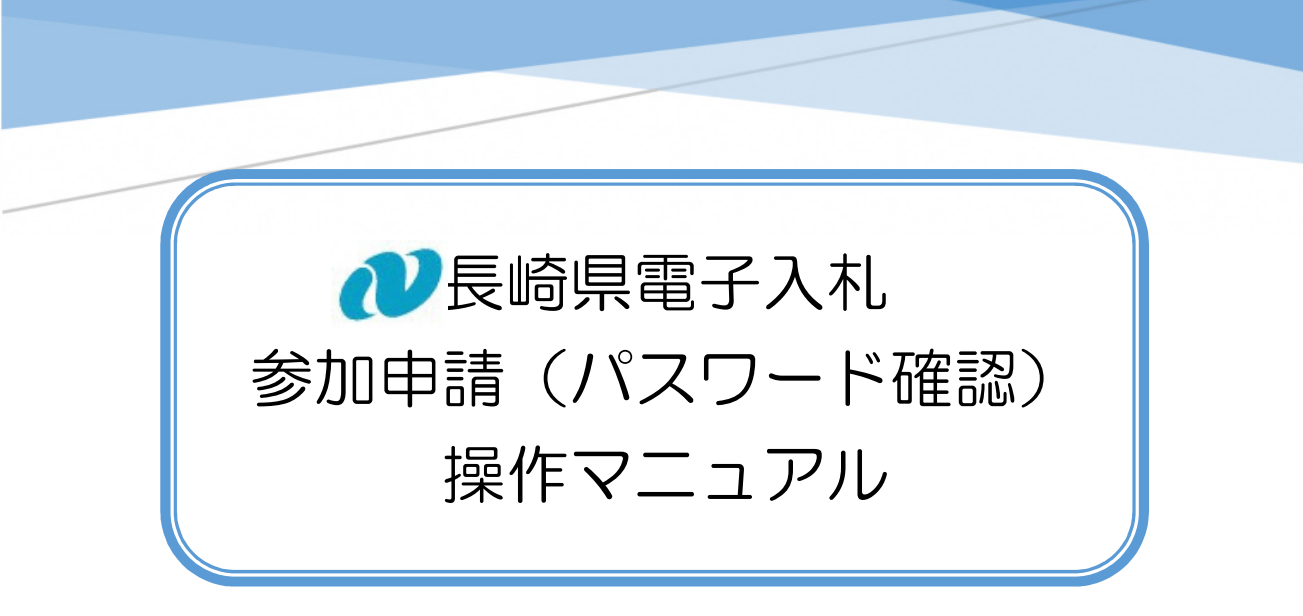

パスワードを忘れた場合の手続きです。

1. パスワード失念時のパスワード送信

パスワード失念時に電子メールでパスワードを受信することができます。

1)長崎県電子入札補助システムトップ画面で、ログイン ID を入力すると、次の画面に切り替わ ります。

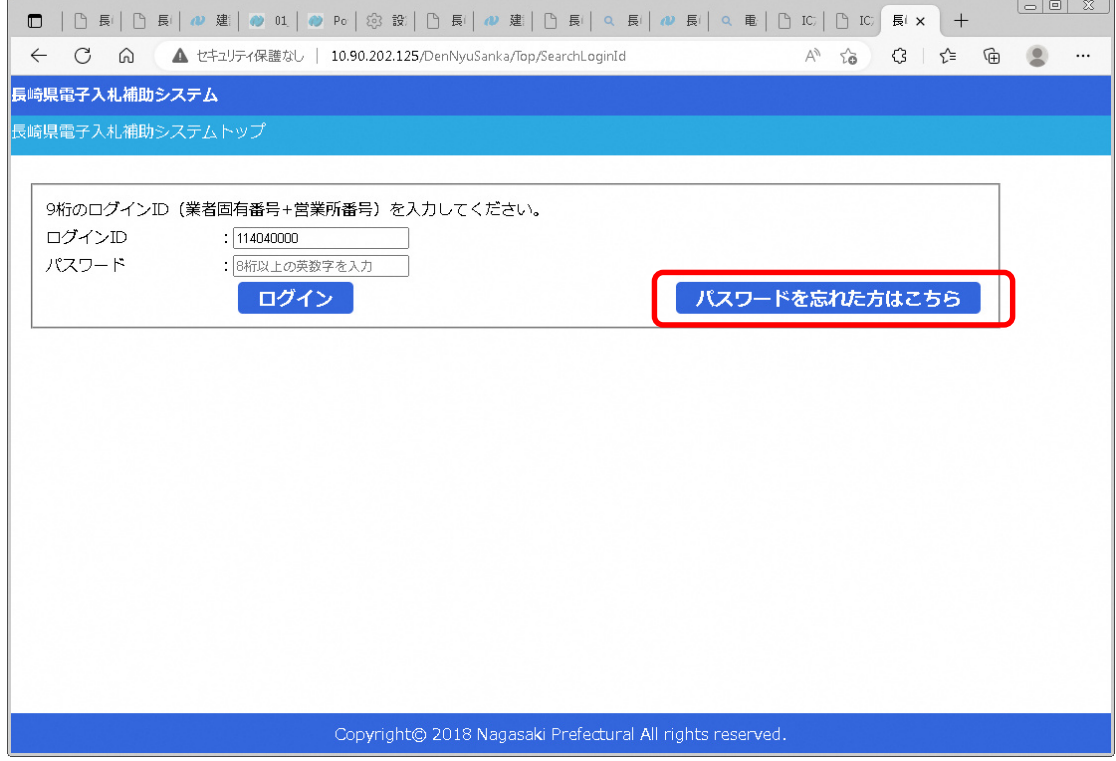

## 2)[パスワードを忘れた方はこちら]ボタンを押下すると、次の画面を表示します。

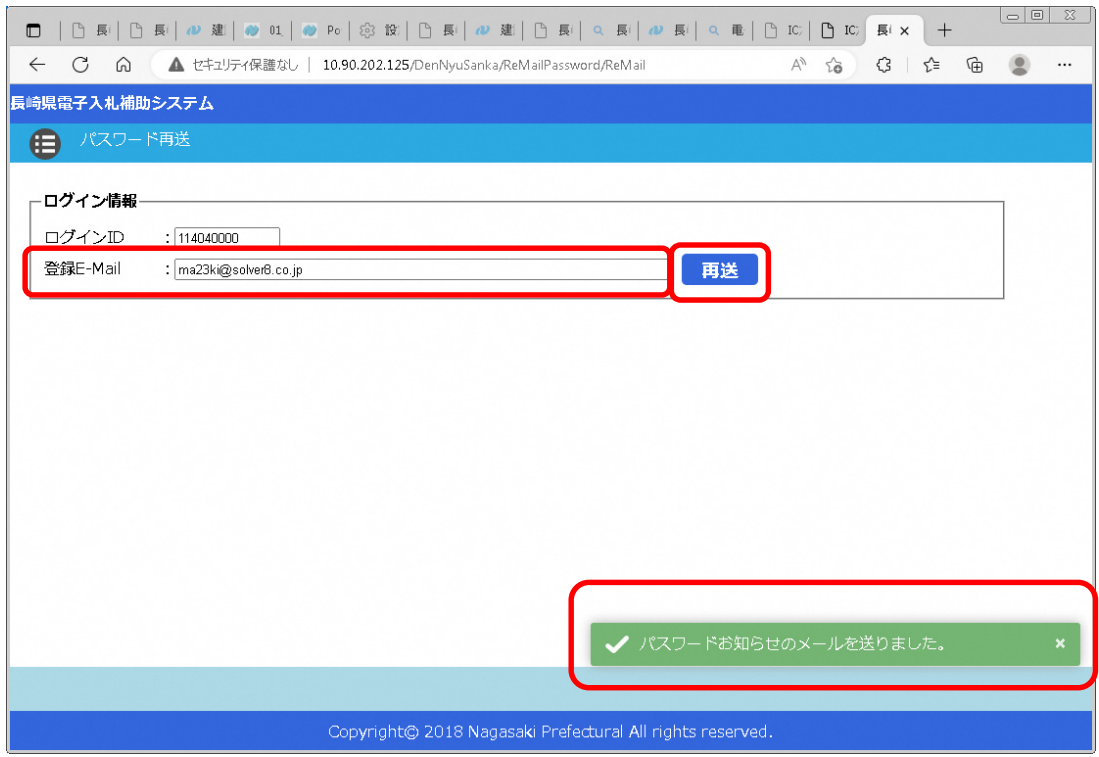

3)[登録 E-Mail]を入力し[再送]ボタンを押下してください。電子メールが一致すれば、[パスワー ドお知らせのメールを送りました。] を表示します。次のメールでパスワードをご確認ください。

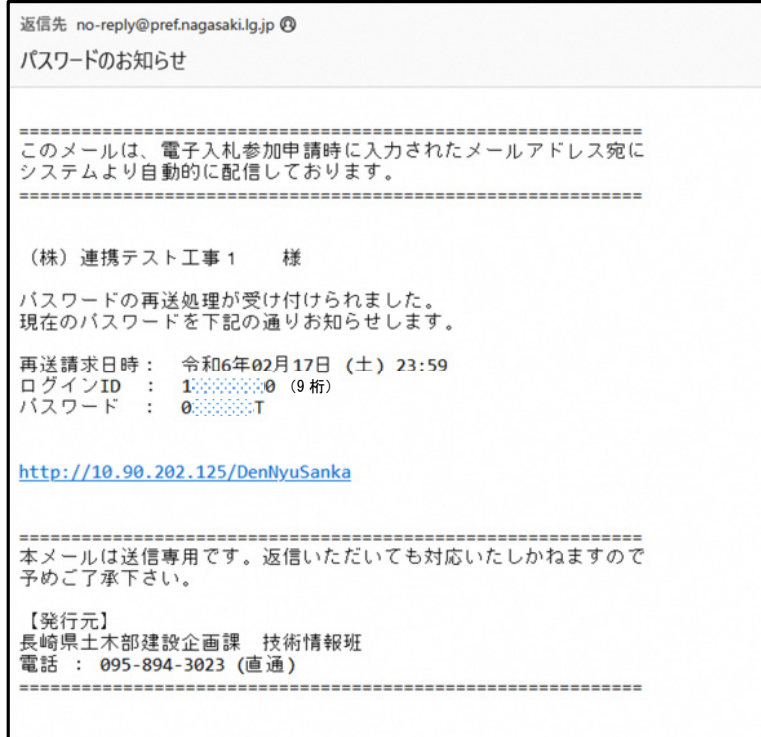